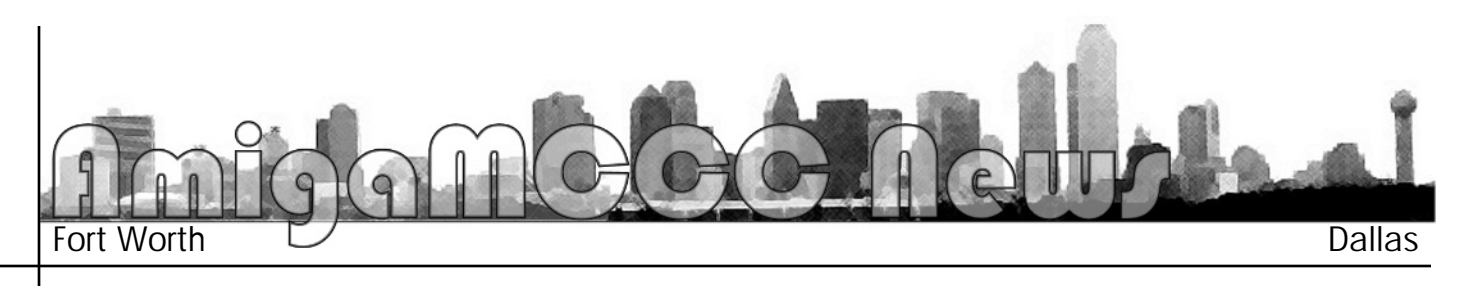

## OS4 Beta

2003 and have played around with it some with SuSE Linx and WinUAE. In the Fall of 2003 I signed up to become a Beta tester so that I could get a feel for what was coming and also so that I could demo it at our club meetings. Suffice it to say that I had some problems and have just recently gotten to the point where I have a beta version of OS4 up and running. This is not the beta version to be distributed to all of the early-bird purchasers of AmigaOnes. *chasers of AmigaOnes.* I have had my AmigaOne since January of

*My AmigaOne system consists of a 600*  Radeon 7000 graphics card. This system is running Workbench release 4.0 version 50.2 and Kickstart release 4.0 version 50.39. My classic system is an Amiga 4000 with a 50 *MHz 68060 and 128 meg. MHz 68060 and 128 meg.*

*My classic Amiga does not have a graphics*  productivity screen mode with a 640 by 480 resolution with 32 colors. So the first thing that really jumped out at me when booting into OS4 is how crisp and sharp the display *is.* This is with the A1<sup>*'s*</sup> screen mode set to  $\frac{1}{200}$  by 600 with 64K colors *800 by 600 wtih 64K colors.*

*One of the first things that I did was to*  the contents of my three primary partitions from my classic Amiga. I also created hardcopies of my user-startup file, shell-startup file, and the contents of the  $\mathbf{l}$ :, libs:, and sys: *directories. I then began trying things and at*tempting to get the A1 running like my A4000 by editing the user-startup and shellstartup files and copying missing stuff into the appropriate directories. *the appropriate directories.* 

*I* had heard of the 68000 emulator called<br>Petunia. Petunia is apparently integrated into **Pharmary is a very low level in that if I was not** *OS4 at a very low level in that if I was not* 

*aware of it, I would never know*  executables run seamlessly. Unless you know the executable's origin, it *is difficult if not impossible to tell* what kind of executable is running. *what kind of executable is running.* 

*Of course not all classic appli*most frequently games and animations. What happens when you try to run one of these? The result is usually one of two things. Either the display goes into some sort of weird state trying to emulate something which it can't or *The Grim Reaper appears. The Grim Reaper is the replacement for* the Guru Meditation screen. It is a window which gives you a summary of the error that was encountered along with four gadgets allowing you to choose Kill, Reboot, Continue, or More. *Reboot, Continue, or More.*

*How fast is it? Screens open up and*  A4000. On my A4000 I have a script file which executes a Fortran program which reads about 50 files,  $prumches$  some numbers, and writes about 100 files. This script runs twice as fast on the AmigaOne and remember that the executable *is being emulated by Petunia. is being emulated by Petunia.* 

You can reboot OS4 in the usual *Way* with the three fingers salute via the Ctrl key, left dark side key, and right dark side key. This is strictly an Amiga function and works when OS4 is up and running. It does not work early on when u-boot is in control. When OS4 is booting you can hold down both mouse buttons and be placed in the Amiga Early **Startup Control screen. The first** *item at the top of the screen says item at the top of the screen says* 

*to press a key to toggle display*  not tried this yet. There is a gadget to take you to the Boot Options *to the read to take you can choose the* device to boot from and even shows boot priorities. There is a **Display Options gadget which is** qhosted out. There is an Expansion Board gadget which takes me to a screen which contains no expansion boards even though I have one (a sound blaster) in my system. **Finally, there are the Boot and Boot** With No Startup-Sequence gadgets which work as advertised.

As intended. OS4 has the look and feel of OS3.9, but there are a few *few things in it. Understand that* this is by no means an exhaustive *list*, but just some of the things that caught my attention. *caught my attention.*

In the Prefs drawer there is an icon called Workbench which allows you to create and format your own title bar. It gives you a line into which you can put fixed text and then *depending upon where the cursor is*, you can insert various things about your system. This includes the amount, type, and unit of memory, the release number of Kickstart and Workbench, the version number of Kickstart and *Workbench*, the cpu type, and the *graphic board type. This also gives* you the ability to hide devices if you so choose and to display a vol*you so choose and to display a volume guage.*

*In the System drawer there is an*  that this will ultimately give us the *ability to format a CDRW, but at ability to format a CDRW, but at the moment everything is ghosted* 

*In the Tools drawer there is an icon called Media Toolbox. it asks you to select a device. On my system there is only* one device which is identified as a1ide.device. After *double cliking on the device, a screen is displayed which* shows all the devices that are found. In my case it found a device called WDC (Western Digtal hard drive) which was *located at id0, lun0 and a device called Lite-on (Lite-On* CDRW drive) which was located at id2, lun0. If you select one of the devices, you can then click on the "Edit" DB/Reinstall" gadget or click on the "Edit Partitions and File Systems" gadget. I have not gone any further than this for fear of doing something bad and irreversible to *this for fear fear and and irrersible to back up my system, I hope* to explore this further. *to explore this further.*

*In the Tools drawer there is an icon called PlayCD. This* 

## *does what is says. It throws up a window giving you all of the typical things you might expect to play an audio CD.* There are gadgets to play, stop, pause, rewind, fast forward, and eject. There is a volume slider and gadgets to selecct each of the tracks that it finds on the CD.

In the Utilities drawer there is an icon called AmiPDE. *This is a PDF viewer. I have tested it on some PDF files.* It seems to work fine if a little bit slow at times.

In the Utilities drawer there is an icon called Action. This appears to be a player for AVI, MOV, and QT files. I do not have any such files on my system and have not tested this yet but will be doing so in the near future. *this yet but will be doing so in the near future.*

*Some productivity programs which work are ARexx and SAS/C Compiler version 6.50. Some classic games which* 

## *AmigaMCCC News*

**P.O.** Box 813 **Bedford, Texas 76095** *Bedford, Texas 76095*

*http://www.amigamccc.org*

## May Calendar<br>May 10 - Amiga By-The-Loop Chapter

7:30 pm — University Center, Pedernales Room *M* First St & S *West* St Arlington *W. First St. & S. West St., Arlington*

*May 10 — MCCC Board of Director's Meeting Cooper Street just south of I-20, Arlington Cooper Street just south of I-20, Arlington*

*May 20 — Amiga North Dallas Chapter 7:33 pm — Junkins Building, SMT*<br>Dver and Airline Extension Rd D *Dyer and Airline Extension Rd., Dallas*

*May 23 — Newsletter Deadline — 7:00 am*

*still work are HBMonopoly, Snakepit, The Mill, Welltrix,* 

*My biggest disappointments in terms of software which I*  ment are Cygnus Ed Professional version 3.5, King CON version 1.3, and Absoft FORTRAN 77 Compiler version 2.3 (executables compiled on my A4000 continue to run). *2.3 (executables compiled on my A4000 continue to run).*

*In conclusion, I think that this looks very promising. I am*  has recently been finalized and installing that on my system. That CD should have on it documentation files and some of the development tools such as the GCC compiler — both of which I am currently lacking. *compiler — both of which I am currently lacking.*

*…Ned Kelly*